## **Joli OS, Le système passe-partout ?**

L'atelier du 15/06/2013 portait sur Joli OS, un système d'exploitation léger pouvant redonner vie à un vieil ordinateur, équiper votre ordinateur de bureau, votre mini-PC ou encore fonctionner sur une clé usb.

Branché sur Internet et le Cloud, vous pouvez retrouver votre bureau depuis n'importe quel endroit du monde à l'aide de votre navigateur internet.

Son utilisation simplifiée à l'aide d'icônes raviront les "newbies", tout en ayant la possibilité d'exploiter les paquets de manière traditionnelle. Vous trouverez une totale interactivité en utilisant à la fois vos compte de type "gmail", "facebook" et autres.

Mais comment installer et utiliser cet OS ?

Il suffit pour celà de se rendre sur le site [[Jolicloud.com[\]http://www.jolicloud.com/jolios\]](http://www.jolicloud.com/jolios]) et de télécharger soit : un fichier "iso" pour la version live-cd qui permet une installation complète sur une machine de bureau ou un fichier au format "exe" pour une installation automatisée sur un ordinateur déjà muni d'un windaube, installant, sans intervention compliquée de votre part, un menu vous permettant de choisir le système que vous désirez lancer.

Ce petit programme se charge de réorganiser la partition de votre disque dur afin d'y mettre en place JoliOs.

## **JoliOs est totalement "Cloud" !?**

Après l'avoir installé convenablement sur votre ordinateur, un premier menu vous demandera d'insérer vos log'in ainsi que votre mot de passe.

Le système cherchera à trouver une connexion internet. S'il n'en trouve pas, il vous installera le bureau hors connexion.

Par contre, s'il en trouve une, il vous sera demandé à nouveau d'insérer vos log'in et mot de passe afin d'ouvrir votre Joli drive en ligne.

Cette fonctionnalité a pour but de sauvegarder votre bureau dans le "nuage", ( cloud en anglais ). Vous pourrez y accéder depuis n'importe quel navigateur internet.

D'autre-part, vous aurez accès à l'aide directe appelée : "Feedback", réponse garantie dans les 48 heures toujours en anglais.

La connexion internet vous permettra l'accès à toutes les applications que vous aurez loisir à installer sur votre bureau et ce, en un clic de souris.

## **JoliOs est aussi linuxien que les autres systèmes libres !**

…et vous retrouverez donc les fonctionnalités traditionnelles qui sont cachées et que vous pouvez lancer au moyen de la touche "menu" située entre le "ALT+Gr" et le "Ctrl" à droite de votre barre d'espace.

Un menu apparaît alors vous donnant accès à toutes les applications "standards" que l'on retrouve

dans toutes les versions Gnu-Linux.

Ce menu peut-être appelé quand votre bureau n'est pas connecté, et même en cas de panne de lancement de bureau, ce qui est rassurant pour le débutant.

Un autre raccourcis interessant, est la combinaison des touches : "Alt + F2" qui vous ouvre un menu de lancement manuel, par exemple pour ouvrir le navigateur de fichiers, je tape : "Nautilus" et voilà que je peux enregistrer, copier, coller, ouvrir les dossiers et fichiers.

J'ai oublié de signaler lors de ma présentation, que l'interface visuelle permet seulement de "voir" les fichiers mais pas d'y accéder afin de pouvoir écrire à l'intérieur, et donc,il vaut mieux faire appel au navigateur de fichiers pour une utilisation confortable.

From: <https://www.loligrub.be/wiki/>- **LoLiGrUB**

Permanent link: **[https://www.loligrub.be/wiki/joli\\_os?rev=1371981153](https://www.loligrub.be/wiki/joli_os?rev=1371981153)**

Last update: **2014/12/27 08:13**

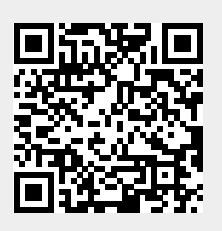